**R o g e r A c c e s s C o n t r o l S y s t e m 5 v 2**

Nota aplikacyjna nr 038

Wersja dokumentu: Rev. A

# **Migracja systemu z wersji RACS 4 do RACS 5**

Uwaga: Niniejszy dokument dotyczy RACS 5 v2.0.4 lub nowszy

## *Wprowadzenie*

Istnieje możliwość migracji ze starszej wersji systemu kontroli dostępu RACS 4 do nowszej wersji RACS 5. Migracja taka wymaga zmian zarówno na poziomie sprzętowym jak i programowym. W większości przypadków istniejąca struktura okablowania oraz zainstalowane urządzenia systemu RACS 4 można nadal wykorzystywać w systemie RACS 5.

### *Migracja na poziomie sprzętowym*

Migracja na poziomie sprzętowym polega na zainstalowaniu kontrolerów wieloprzejściowych serii MC16-PAC-X zamiast central CPR i/lub interfejsów serii UT. Dokładny model kontrolera zależy od ilości przejść, które ma obsługiwać (maks. 16). Kontroler MC16 z odpowiednią licencją na przejścia można zainstalować w obudowie ME-14-24V z zasilaczem.

Po wgraniu dostępnego na stronie [www.roger.pl](http://www.roger.pl/) oprogramowania wbudowanego (firmware) za pomocą programu RogerISP, kontrolery serii PRxx1 i PRxx2 stają się czytnikami MCT lub ekspanderami MCX. Czytniki serii PRT nie wymagają żadnych modyfikacji. Magistrale komunikacyjne RS485 oraz RACS CLK/DTA mogą nadal być wykorzystywane w systemie RACS 5.

Uwaga: W systemie RACS 4 w ramach podsystemu obejmującego magistralę RS485 mogą funkcjonować maksymalnie 32 kontrolery serii PR. Kontroler MC16 może obsłużyć maksymalnie 16 urządzeń na magistrali RS485. W ramach migracji może więc zaistnieć potrzeba rozdzielenia lub dołożenia dodatkowej magistrali RS485 i zastosowania więcej niż jednego kontrolera MC16 na podsystem RACS 4.

**Przykładowe schematy migracji**

**TALL** 

 $0000$ <br> $0000$ <br> $0000$ 

Czytnik MCT64EM-IO

cdr339

H

Czytnik MCT66EM-IO

Czytniki PRT

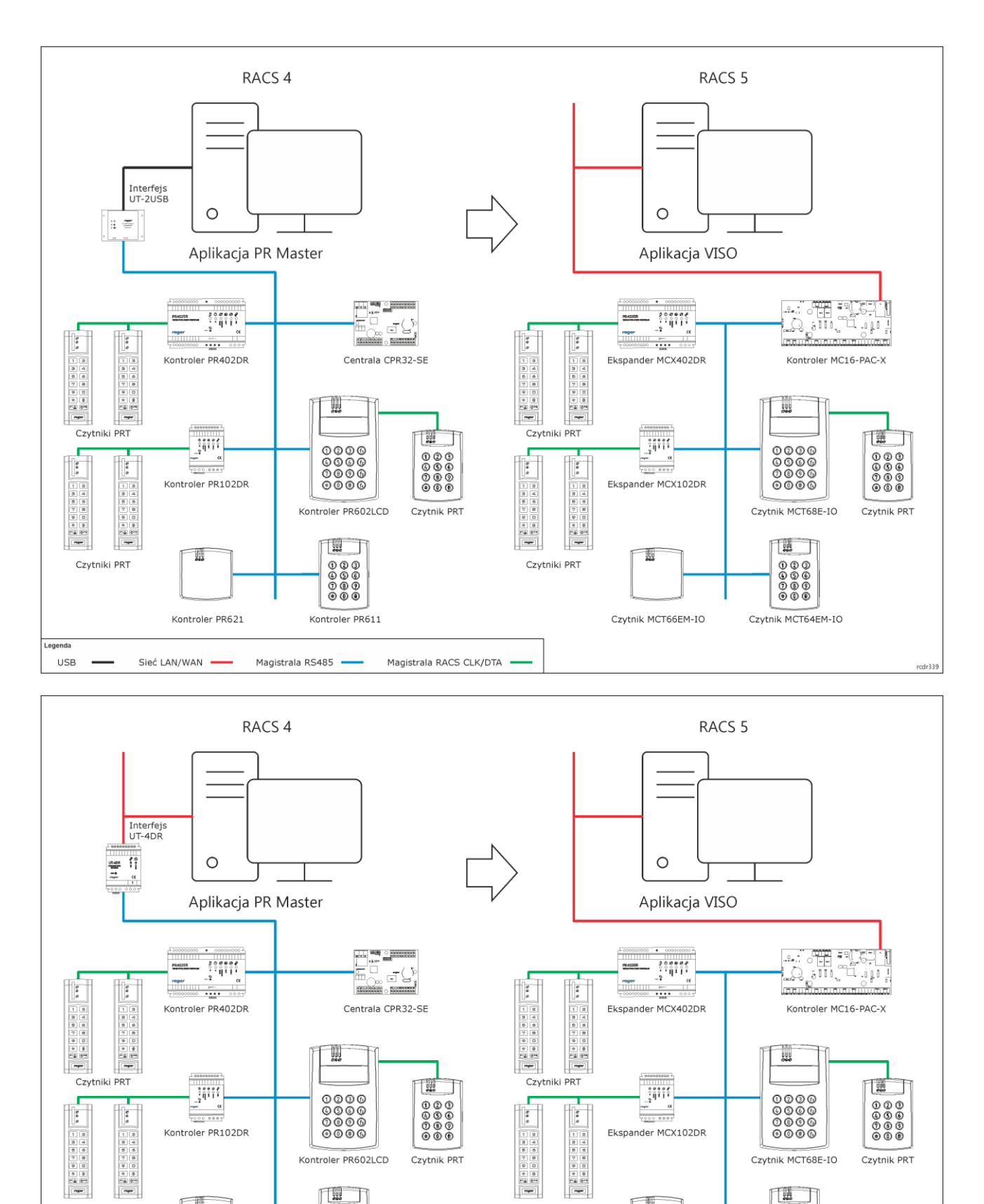

 $0000$ <br> $0000$ <br> $000$ 

Kontroler PR611

Magistrala RACS CLK/DTA ·

Magistrala RS485

T

Kontroler PR621

Sieć LAN/WAN

Czytniki PRT

.<br>egenda USB

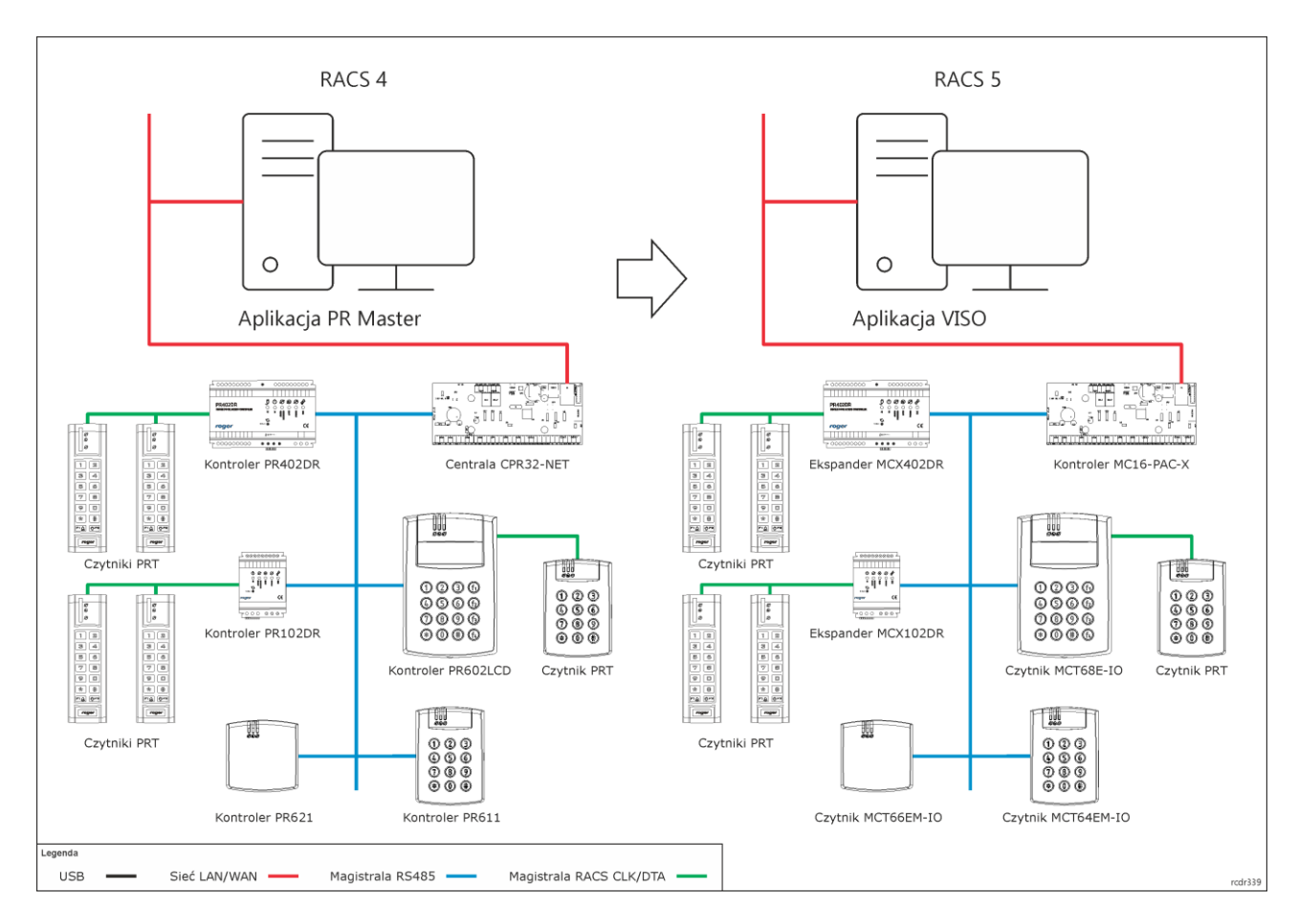

#### **Urządzenia systemu RACS 4 w systemie RACS 5**

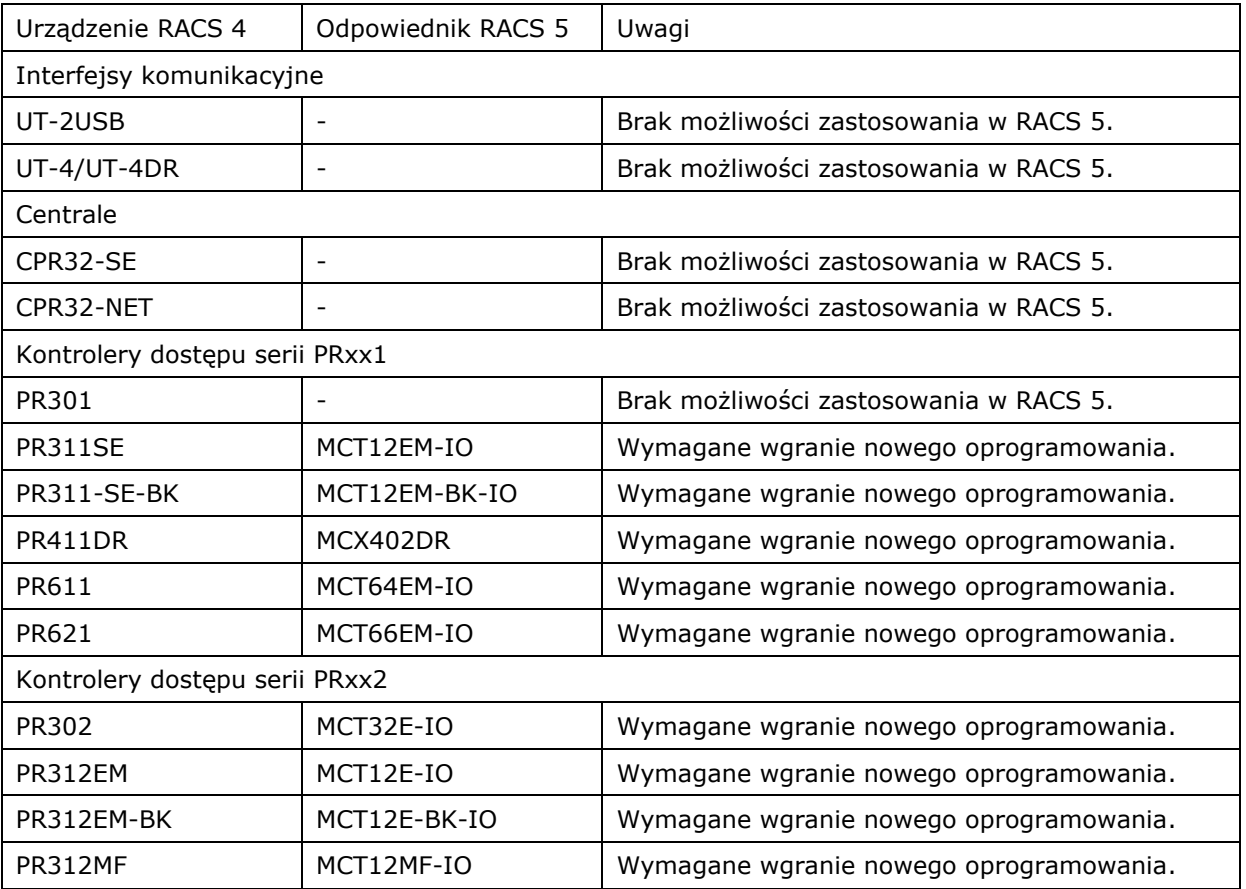

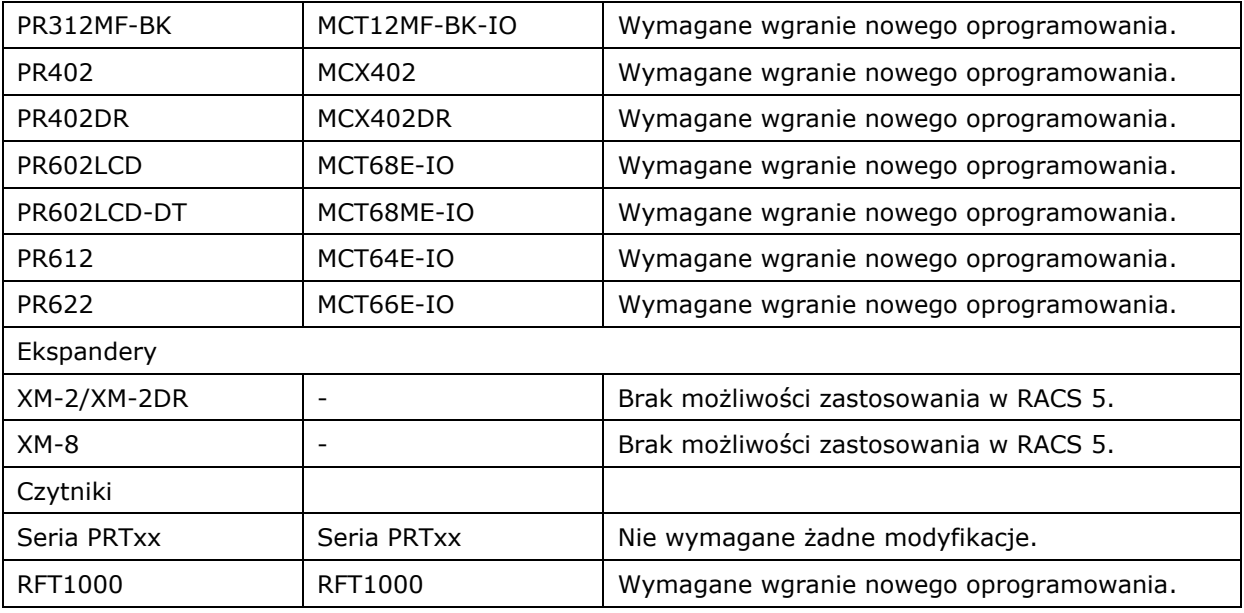

## *Migracja na poziomie programowym*

#### **Konfiguracja niskopoziomowa**

Skonfiguruj kontrolery MC16 zgodnie z ich instrukcjami przede wszystkim w zakresie adresów IP i kluczy komunikacyjnych.

Gdy do kontrolerów serii PRxx1 i PRxx2 zostanie wgrane nowe oprogramowanie wbudowane (firmware) i staną się one urządzeniami MCT/MCX z domyślnymi adresami ID=100, to można je podłączyć do kontrolerów MC16. Wszystkie czytniki MCT i ekspandery MCX na magistrali danego kontrolera MC16 muszą mieć ustawione unikalne adresy w zakresie 100-115. Adresy można ustawić w ramach konfiguracji niskopoziomowej w programie VISO v2 tak jak to opisano w nocie aplikacyjnej AN006. Alternatywnie adresy urządzeń MCT/MCX można zaprogramować indywidualnie stosując interfejs RUD-1 i program RogerVDM jak poniżej.

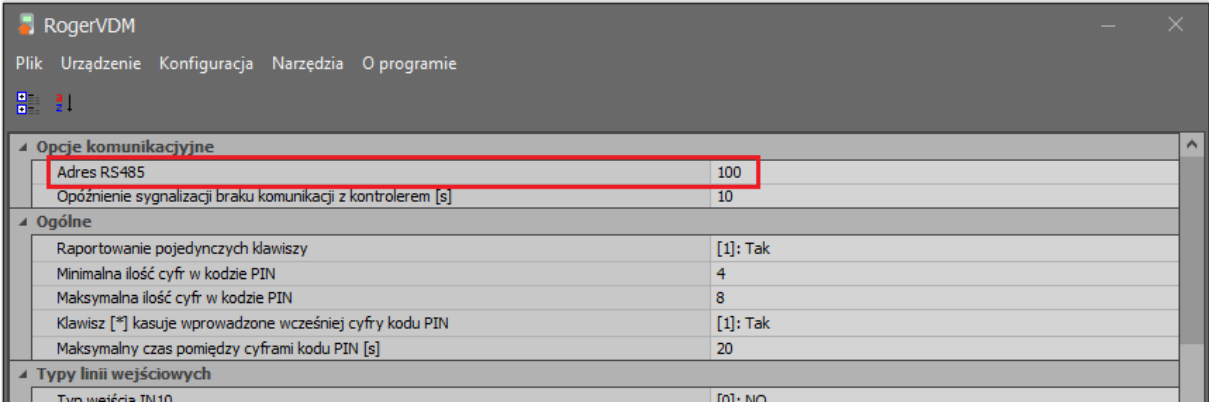

Dodatkowo urządzenia które mają współpracować z czytnikami serii PRT muszą mieć w ramach konfiguracji niskopoziomowej (VISO v2 lub RogerVDM) załączoną obsługę magistrali RACS CLK/DTA.

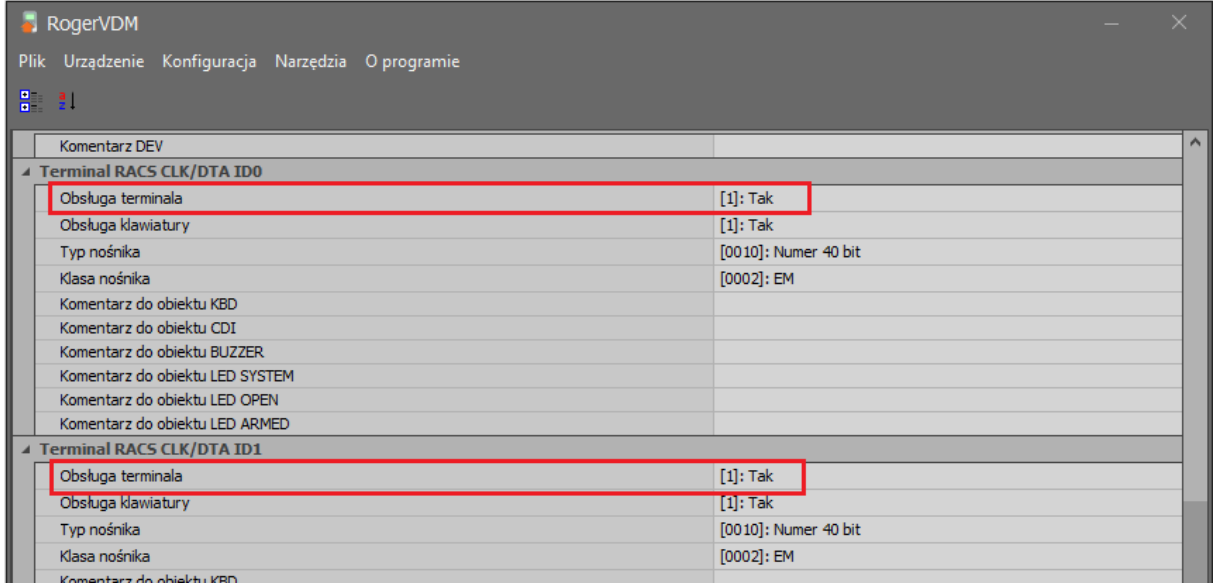

#### **Konfiguracja wysokopoziomowa**

Konfiguracja wysokopoziomowa systemu RACS 5 w zakresie takich funkcjonalności jak użytkownicy, prawa dostępu, itp. jest realizowana za pomocą oprogramowania VISO. Szybkie uruchomienie systemu RACS 5 opisano w nocie aplikacyjnej AN006 dostępnej na stronie [www.roger.pl.](http://www.roger.pl/)

Logika działania systemu RACS 5 jest zupełnie inna niż systemu RACS 4. W związku z tym nie ma możliwości wyeksportowania pełnej konfiguracji z programu PR Master (RACS 4) i następnie jej zaimportowania do programu VISO (RACS 5). Można natomiast wyeksportować użytkowników z ich identyfikatorami (karty, kody PIN), grupami, numerami RCP, zdjęciami i komentarzami do pliku w formacie CSV lub XML i następnie zaimportować ich do programu VISO. Aby przenieść użytkowników:

- Uruchom program PR Master.
- W menu górnym wybierz *Plik*, następnie *Eksportuj ustawienia systemu…* i zapisz plik w formacie *Config files (\*.xml)* albo w menu górnym wybierz *System* i następnie *Użytkownicy* by w otwartym oknie wybrać przycisk *Eksportuj* i zapisać plik w formacie CSV.
- Uruchom program VISO.
- W menu górnym wybierz *System* i następnie *Import…*
- Wybierz odpowiednio źródło danych XML (PR Master) albo CSV (PR Master) i wskaż plik, który wcześniej został wyeksportowany z programu PR Master.
- Dokończ działanie kreatora importu.

**Kontakt: Roger sp. z o.o. sp.k. 82-400 Sztum Gościszewo 59 Tel.: +48 55 272 0132 Fax: +48 55 272 0133 Pomoc tech.: +48 55 267 0126 Pomoc tech. (GSM): +48 664 294 087 E-mail: [support@roger.pl](mailto:biuro@roger.pl) Web: [www.roger.pl](http://www.roger.pl/)**